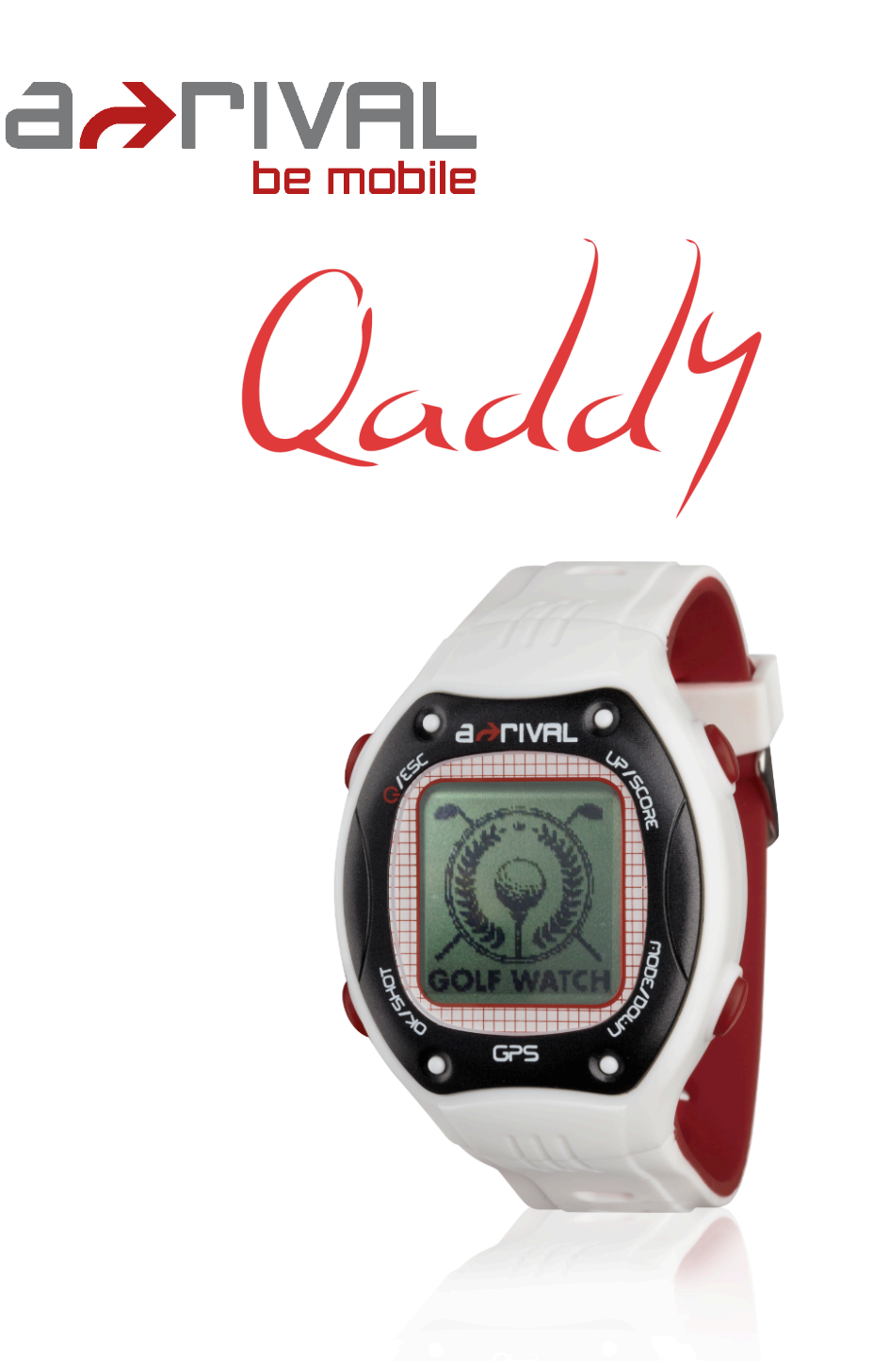

## **Bedienungsanleitung**

## GPS-Golfuhr Qaddy

Vielen Dank, dass Sie sich für ein a-rival Produkt entschieden haben. Eine gute Wahl. Wir wünschen Ihnen viel Spaß. Im Falle eines Falles sind wir natürlich auch nach dem Kauf für Sie da. Bei technischen Fragen und/oder Problemen erreichen Sie uns per: Telefon unter +49 (0)511 / 123 83 506 oder e-Mail support@first-servicecenter.de Updates und Aktuelles erhalten Sie über unserer Webpage www.a-rival.de

# **VORSICHT!**

- Laden Sie die Uhr vor der ersten Benutzung vollständig auf.
- Sollte die Uhr während des Tragens nass werden, muss sie vor dem Anschließen an das USB-Ladekabel getrocknet werden.
- Halten Sie die Antenne in Richtung Himmel bevor Sie mit dem Golfspielen beginnen, um eine 3D-Positionsbestimmung (3D-Fix) durchzuführen.
- Die GPS-Antenne befindet sich auf der Oberseite der Uhr. Um einen guten Empfang zu erzielen, muss sie zum Himmel zeigen.

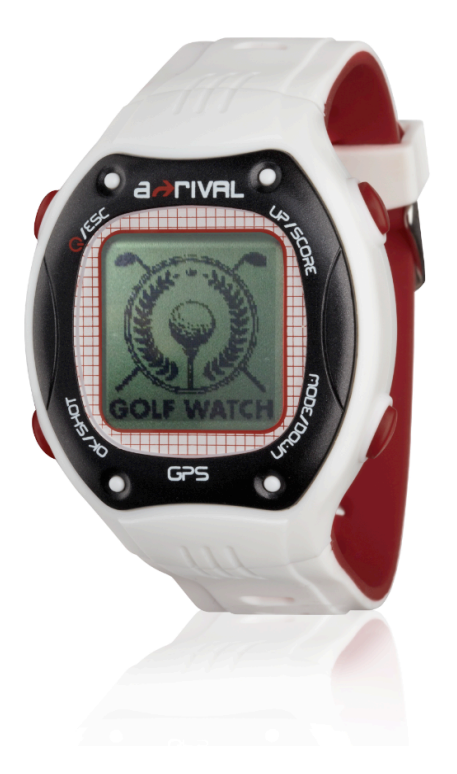

# **Symbolerklärung**

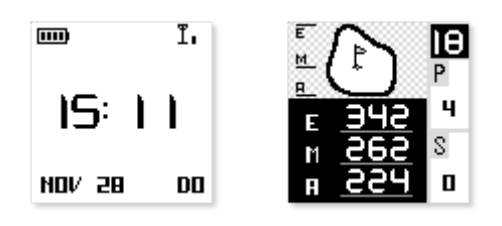

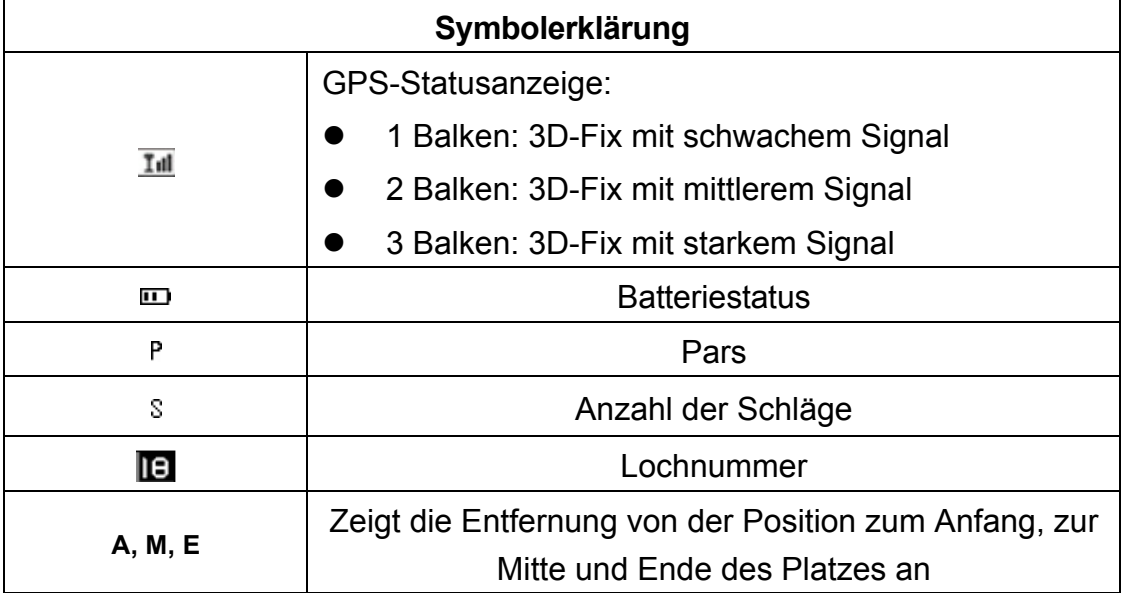

## **Erklärung der Bildschirmseiten**

Das Menü umfasst fünf Seiten:

**Zeit:** Diese Seite zeigt die Uhrzeit an.

**PUNKTE:** Diese Seite zeigt Ihr Handicap an.

**SPIELEN:** Diese Seite ist für das Golfspiel.

**SETUP:** Diese Seite lässt Sie Einstellungen vornehmen und den Status prüfen.

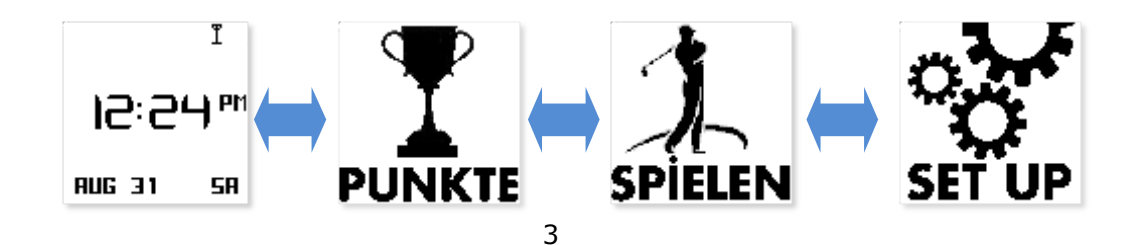

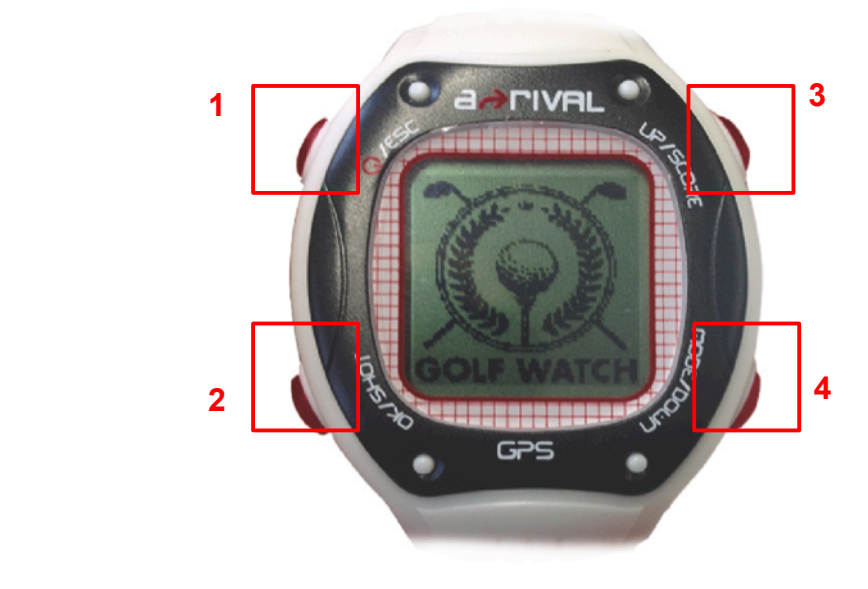

## **Tasten**

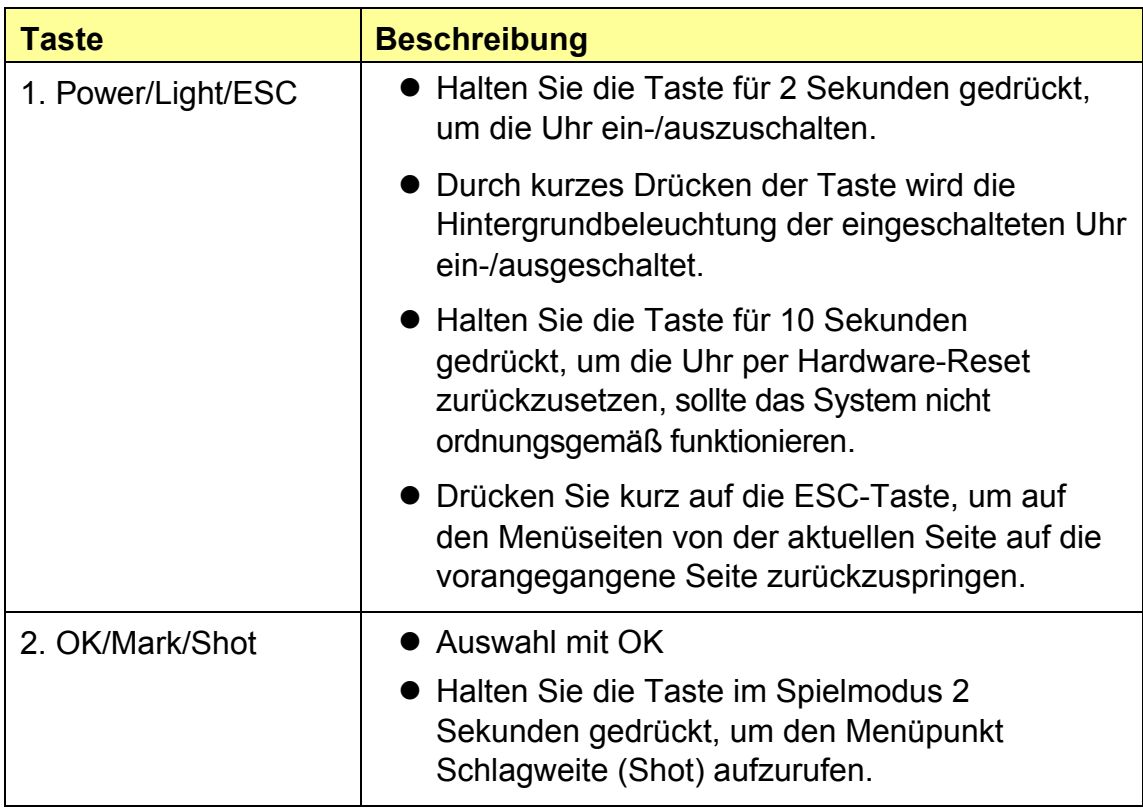

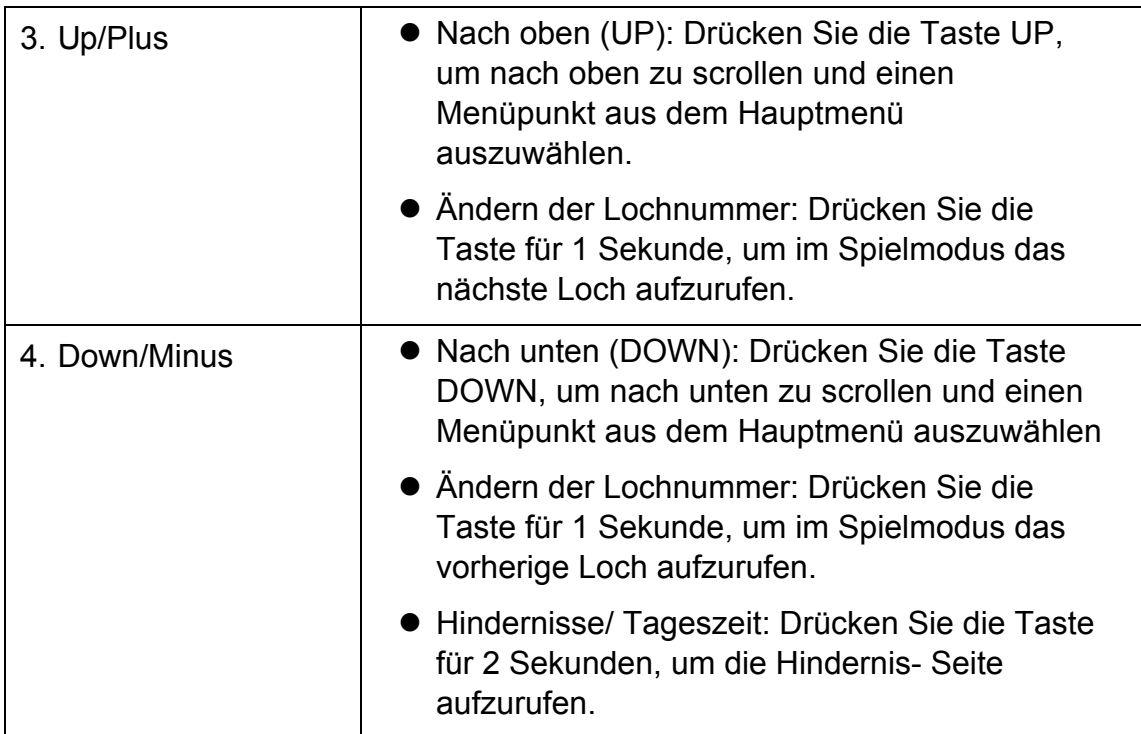

## **GPS-Empfang prüfen**

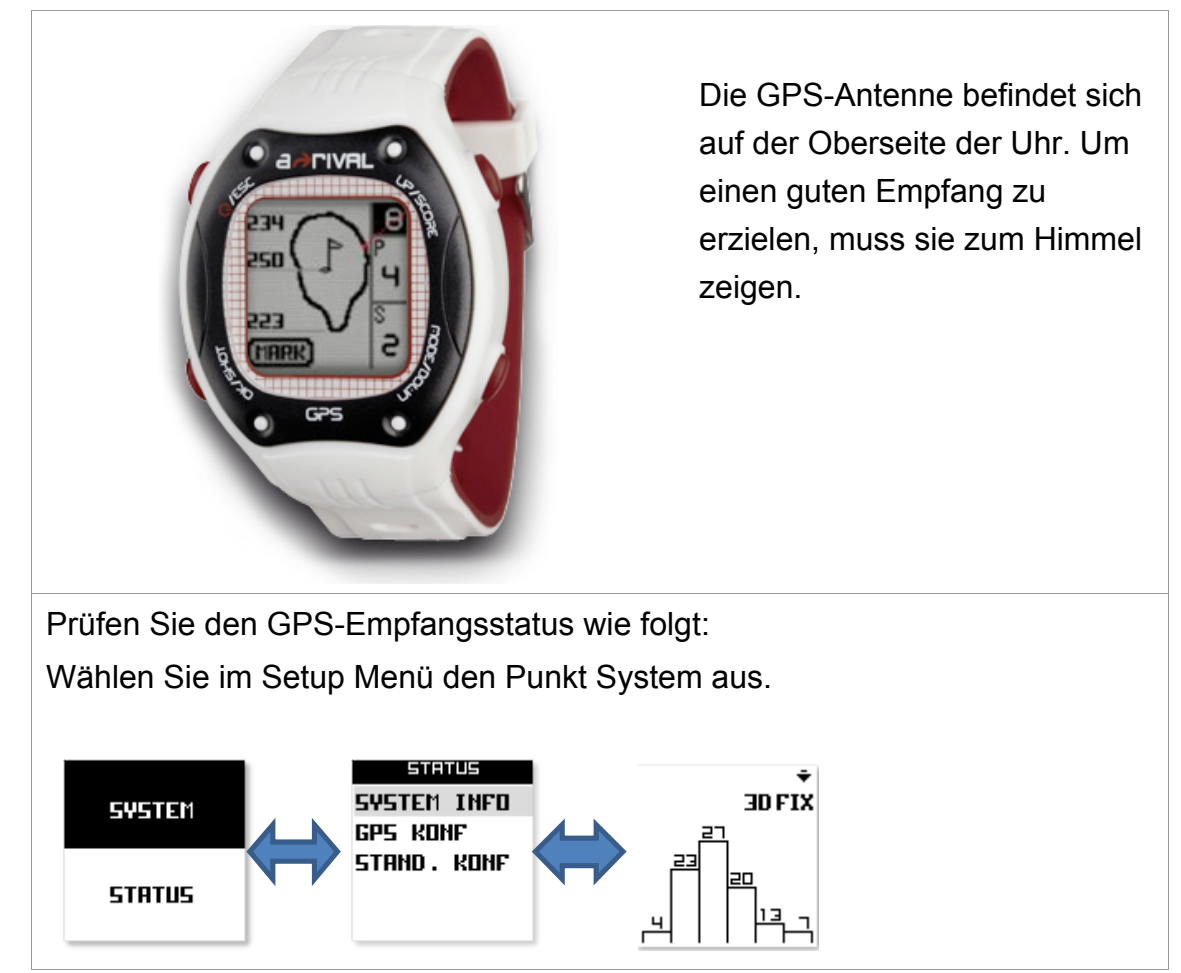

#### **Nutzung als normale Armbanduhr**

Das Gerät kann im Zeitmodus bis zu vier Wochen als normale Uhr betrieben werden.

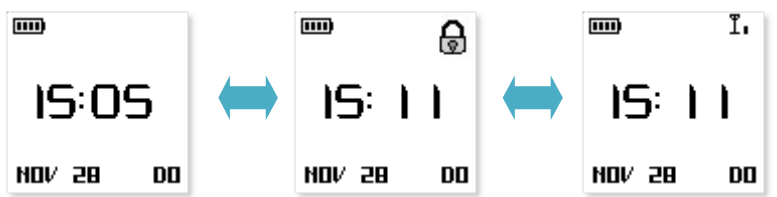

Befindet sich die Uhr für 3 Minuten auf der Zeit-Seite im Standby-Modus schaltet das System automatisch in den Zeitmodus um.

#### **Gerätekonfiguration**

Bevor Sie ein Golfspiel starten, sollten Sie das Gerät einstellen, um eine optimale Lesbarkeit und einen optimalen Benutzerkomfort zu erhalten.

#### **Geräteeinstellung**

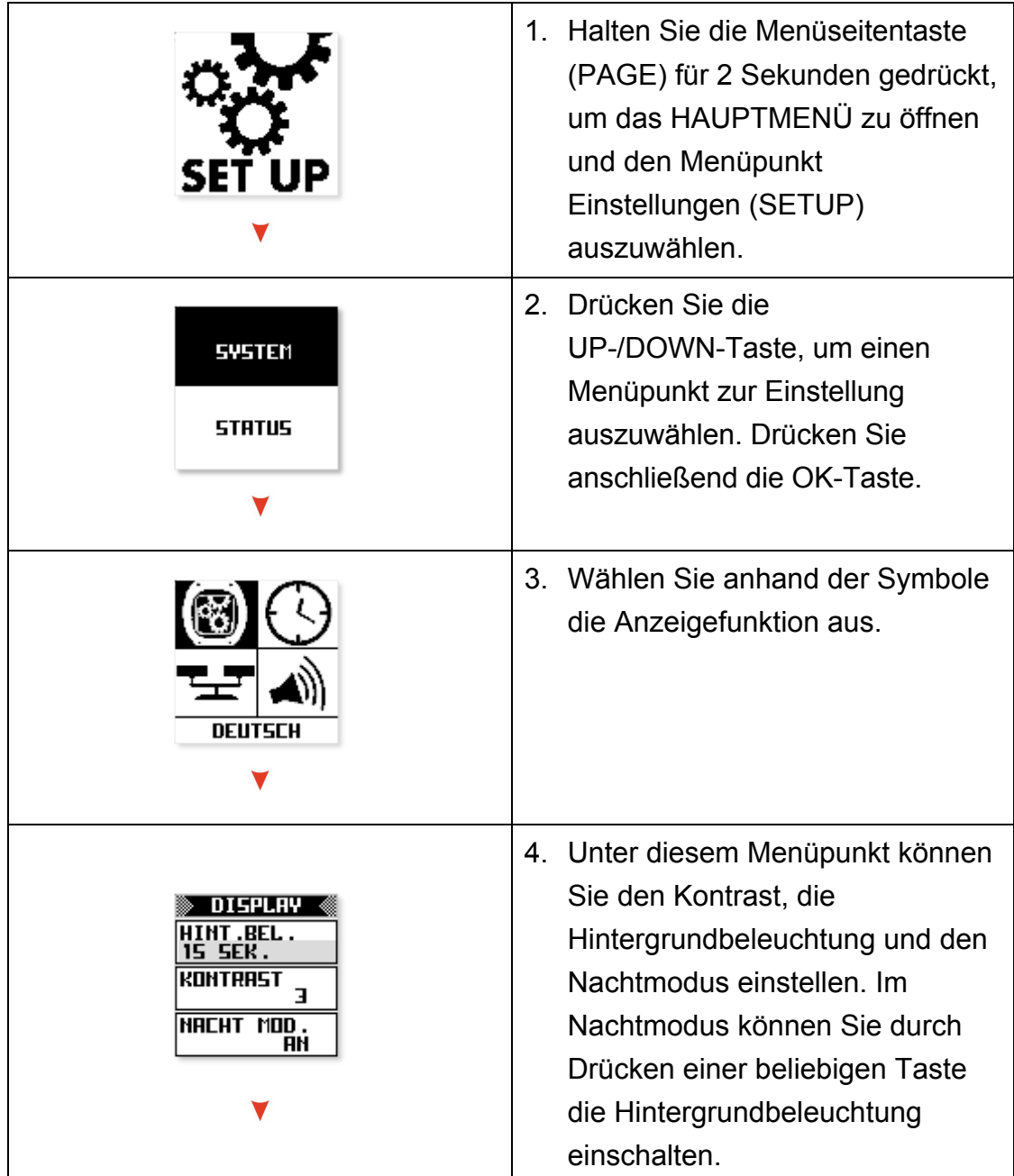

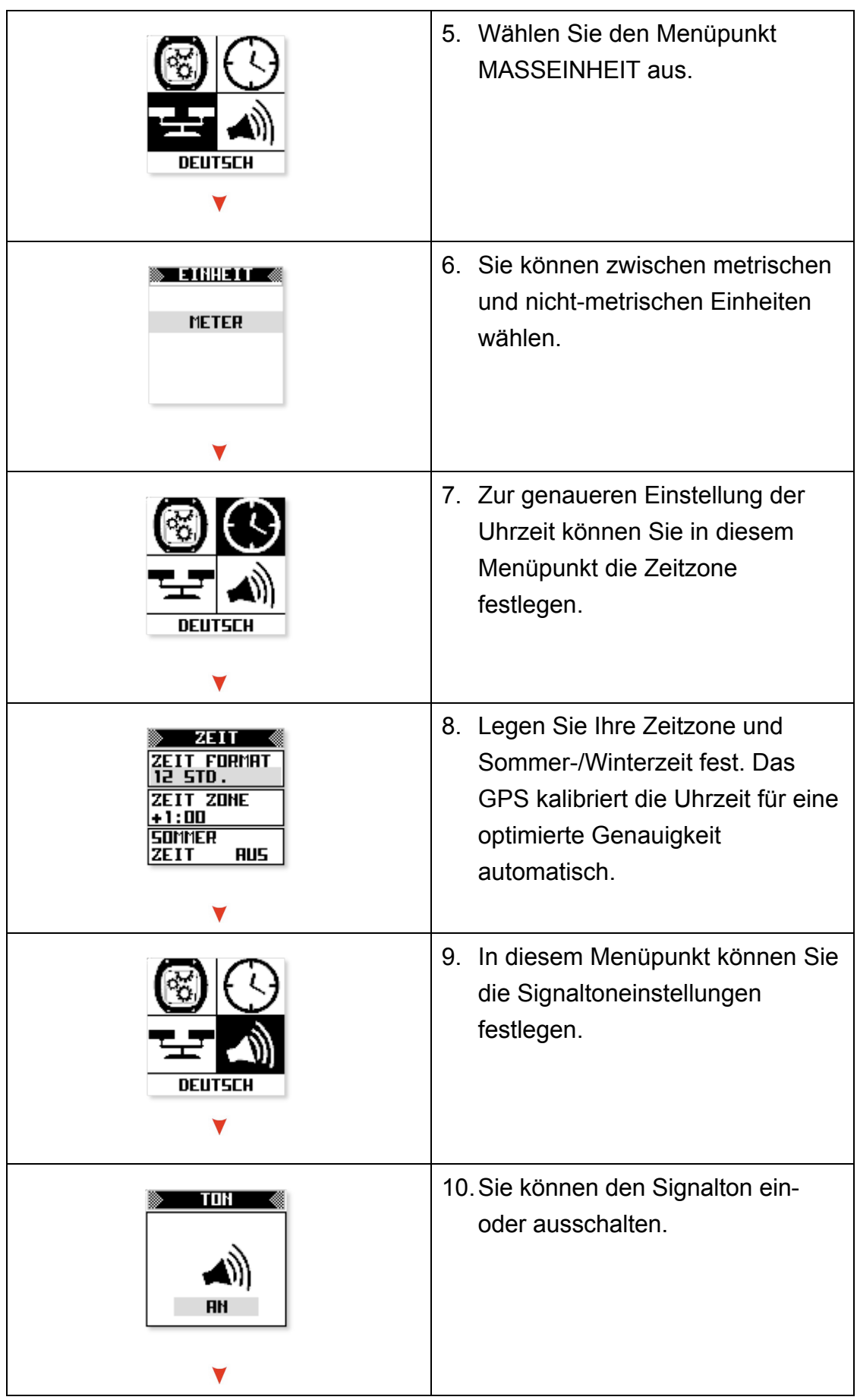

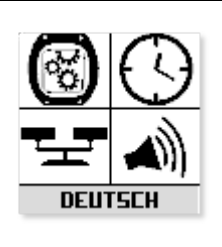

11.Dieser Menüpunkt dient zur Spracheinstellung. Wählen Sie hier Ihre Landessprache aus.

#### Starten **der Golfspielfunktion (PLAY GOLF)**

1. Wählen Sie Spielen-Seite aus und drücken Sie anschließend auf die OK-Taste. Führen Sie die 3D-Positionsbestimmung aus und drücken Sie OK, um zur Golfplatzauswahl (COURSES) zu gelangen.

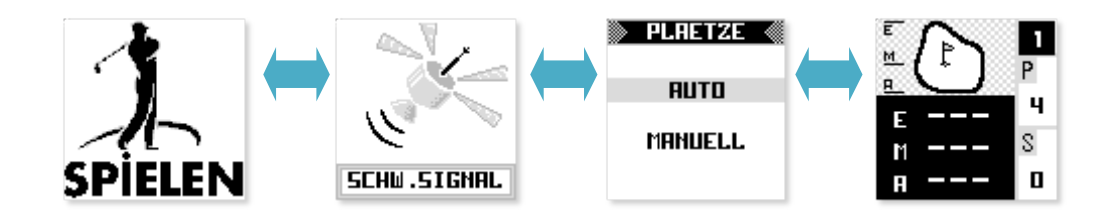

- 2. Wählen Sie AUTO auf der Golfplatzauswahlseite aus, wenn Sie den Namen des Golfplatzes nicht kennen und eine automatische Suche durchführen möchten. Wenn Sie den Namen kennen, können Sie diesen über die Option MANUELL (MANUAL) aus einer Liste auswählen. **In einigen Ländern werden Linkes und ein Rechtes Grün bespielt. Wählen Sie dazu in den Geräteeinstellungen Linkes oder Rechtes Grün. Wenn in Ihrem Land nur jeweils ein Grün zur Verfügung steht dann können Sie diese Einstellung ignorieren.**
- 3. Drücken Sie  $\Box$ , um das Spiel zu beginnen.

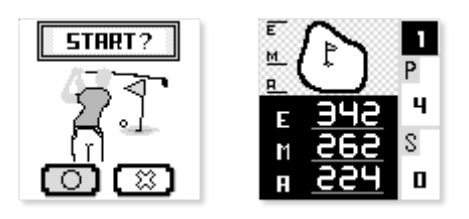

4. Das Golfspiel beginnt standardmäßig am 1. Loch. Durch Drücken der UP-/DOWN-Taste können Sie jedoch zum nächsten/vorherigen Loch wechseln.

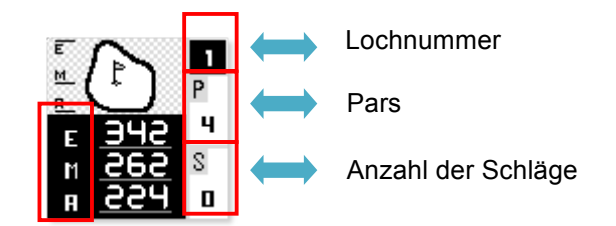

5. **Schlagweite:** Drücken Sie die Markierungstaste (MARK) bis die Schlagweitenseite (SHOT) angezeigt wird. Drücken Sie die SHOT-Taste, wenn Sie den Ball erreicht haben.

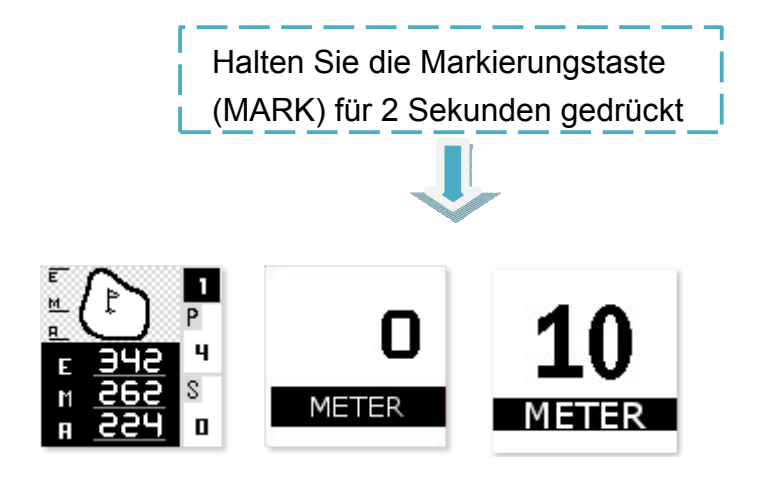

6. **Handicap-Seite (SCORE):** Halten Sie die UP-/PLUS-Taste so lange gedrückt bis die Handicap-Seite (SCORE) angezeigt wird. Sie können nun mit den Tasten UP and DOWN die benötigten Schläge angeben. Mit ESC verlassen sie den Bildschirm wieder.

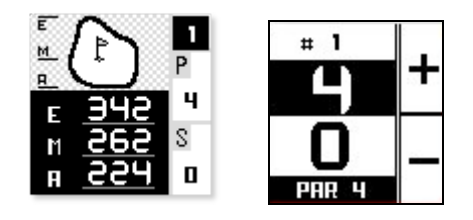

7. **Lay Up:** Drücken Sie im Spielmodus kurz die SHOT /OK Taste. Es wird die Lay Up Info angezeigt. Es werden die empfohlenen Schlagweiten angezeigt um sich dem Grün anzunähern.

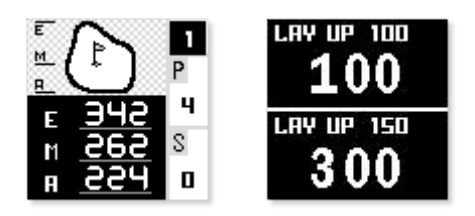

8. **Hindernis-Seite:** Halten Sie die DOWN-/MINUS-Taste so lange gedrückt, bis die Hindernis-Seite (SCORE) angezeigt wird.

Diese Seite zeigt Folgendes an:

- a. Die Position von Hindernissen (z. B. Baum, Wasser usw.) für dieses Loch
- b. Informationen zur Tageszeit
- c. Sie können das Spiel hier an jedem Loch beenden

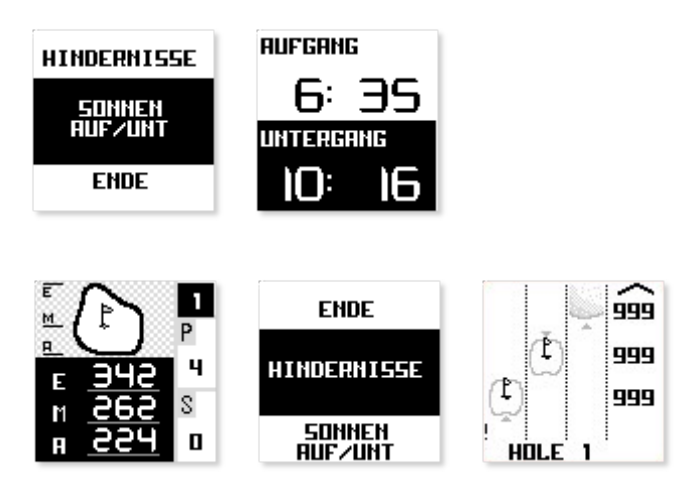

#### **Hinweis**

1. Das Gerät speichert Ihr Handicap nach dem Verlassen der Golfspielseite.

2. Führen Sie vor dem Golfspiel eine 3D-Positionbestimmung aus.

#### **Ihr Handicap**

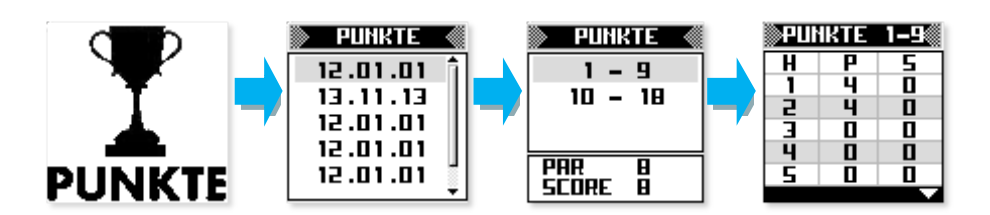

- 1. Wählen Sie den Menüpunkt Punkte aus und drücken Sie auf OK.
- 2. Die Uhr kann das Handicap von 10 Spielen speichern und überschreibt anschließend die bisherigen Daten.

#### **Aktualisierung der Course Daten**

**Auf der beiliegenden CD befinden sich alle Platz Daten. Aufgrund der Speichergröße der Uhr passen nicht alle in den internen Speicher.** 

**Vorinstalliert sind EUROPA, AMERIKA, NEUSEELAND und AUSTRALIEN mit über 33.000 Plätzen.** 

**Weit über 4.000 Plätze in ASIEN befinden sich auf der CD.** 

1. Schalten Sie das Gerät aus.

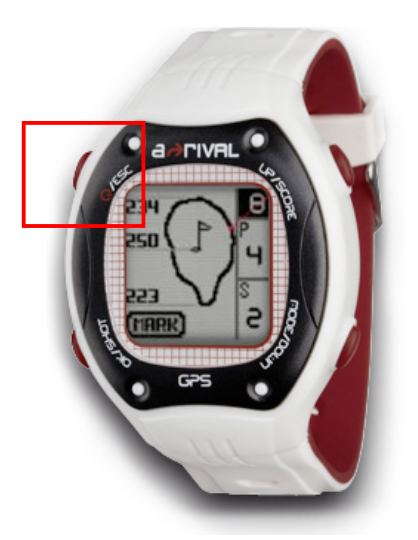

2. Schließen Sie die Uhr über das USB-Kabel an den PC an.

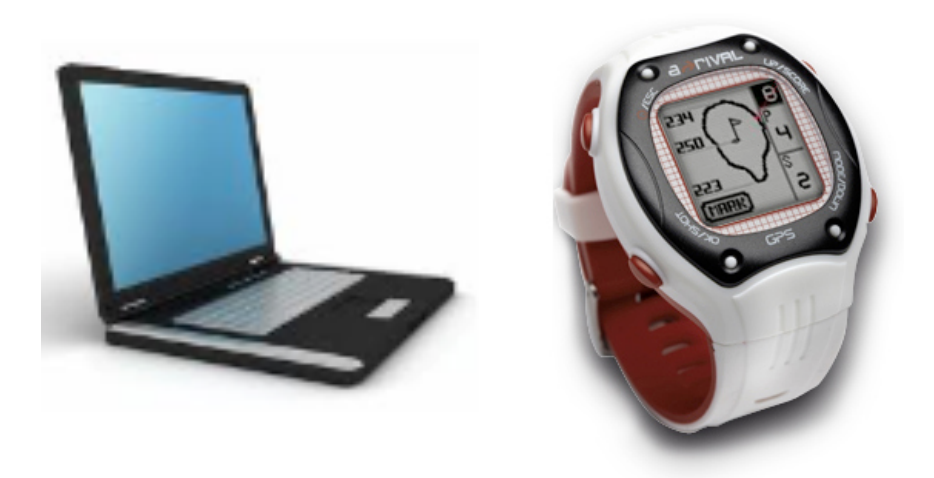

3. Das Computersystem erkennt das Gerät automatisch und legt ein neues Speichermedium an.

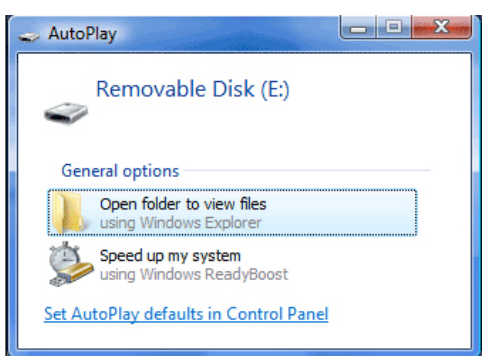

4. Wählen Sie das Verzeichnis "Course" auf Ihrem Speichermedium aus und öffnen Sie es.

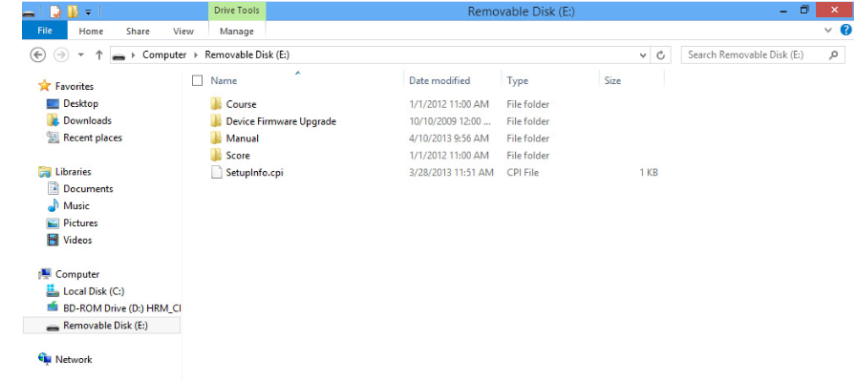

5. Kopieren Sie in den Ordner "Course" die Course- Dateien von CD auf das Speichermedium. Da nicht alle Course / Plätze in den Speicher passen, Empfehlen wir Ihnen nur die benötigten Kontinente auf die Uhr zu kopieren.

 ACourseDB = Asien ECourseDB = Europa UCourseDB = Amerika, Neuseeland, Australien

6. Entfernen Sie das Kabel und schalten Sie die Uhr ein.

#### **Aktualisierung der Firmware**

#### **Die nachfolgenden Schritte sind ausschließlich für die Aktualisierung der Firmware bestimmt.**

7. Schalten Sie das Gerät aus.

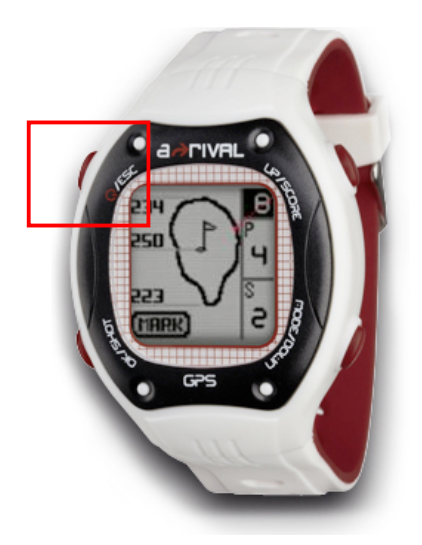

8. Schließen Sie die Uhr über das USB-Kabel an den PC an.

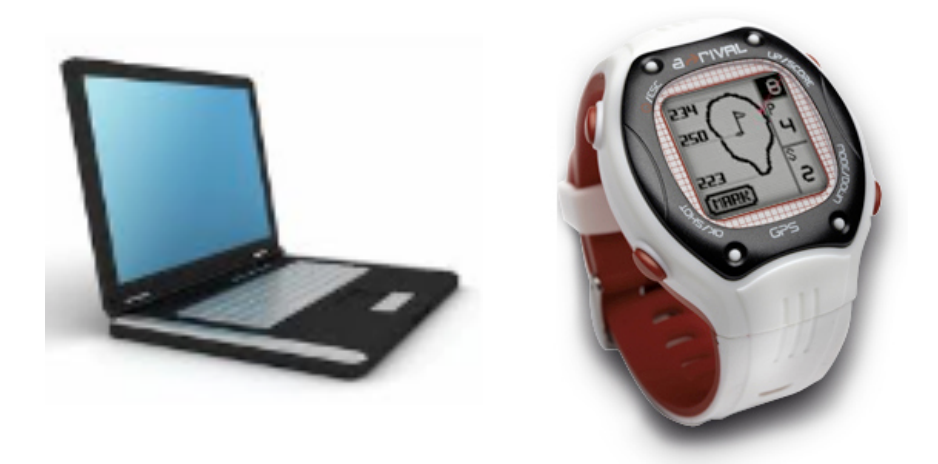

9. Das Computersystem erkennt das Gerät automatisch und legt ein neues Speichermedium an.

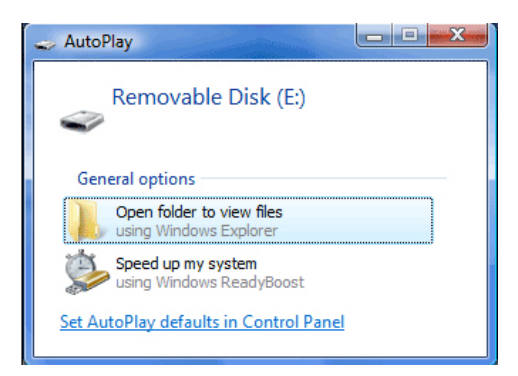

10. Wählen Sie das Verzeichnis Firmware-Aktualisierung "DEVICE

FIRMWARE UPGRADE" auf Ihrem Speichermedium aus und öffnen Sie es.

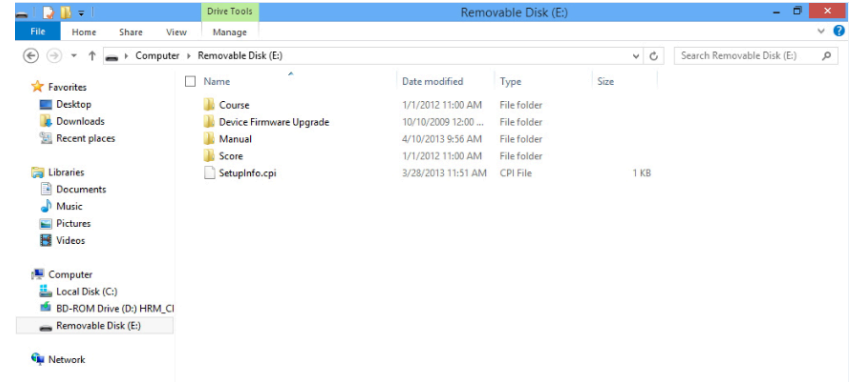

11. Kopieren Sie in den Firmware-Ordner "DEVICE FIRMWARE UPGRADE" die neue Firmware vom Computer auf das Speichermedium.

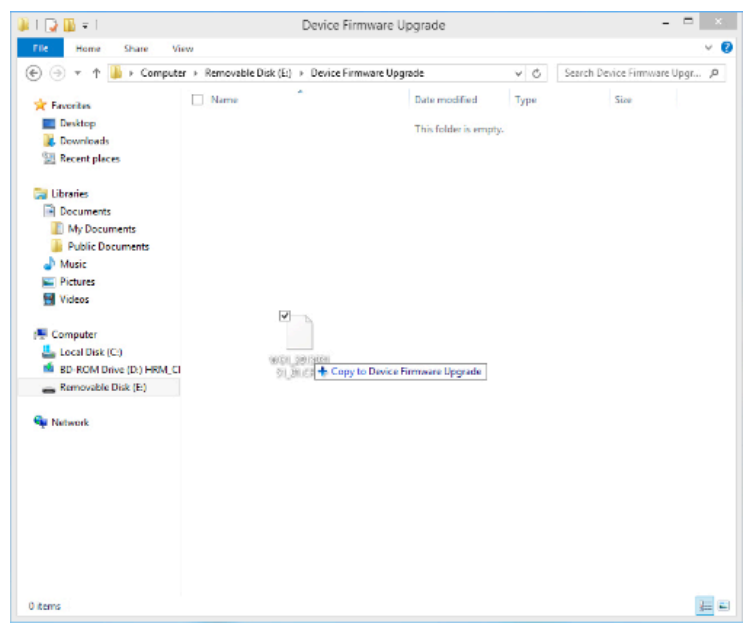

- 12.Entfernen Sie das Kabel und schalten Sie die Uhr ein.
- 13.Wenige Minuten später ist die Firmware-Aktualisierung abgeschlossen.

**Hinweis: Der Aktualisierungsvorgang darf nicht unterbrochen werden.**

## **Garantieerklärung**

Bitte verwahren Sie den Kaufbeleg für dieses Gerät für die Dauer der Garantie auf, da er bei einer eventuellen Reklamation beigefügt werden muss.

Sie (der Endverbraucher) erhalten 36 Monate Garantie mit Beginn des Verkaufsdatums. Der Artikel wurde unter Anwendung modernster Herstellungsverfahren gefertigt und strengen Qualitätskontrollen unterzogen. Sollten während der Garantiezeit, Mängel auftreten, wenden Sie sich bitte **ausschließlich an den Hersteller und an Ihren Händler, wo das Produkt bezogen wurde.**

**Hotline: 0511 – 123 83 506 oder support@first-servicecenter.de** Die Garantie gilt nicht für Schäden, die durch unsachgemässe Behandlung oder durchäußere Einwirkung (Wasser, Sturz, Sonne, Schlag oder Bruch) verursacht wurden.

## **Kundenservice/Kontakt**

Sollte Ihr Gerät einen Defekt aufweisen/Sie ein Problem damit haben, schicken Sie uns das Gerät bitte unter Berücksichtigung der folgenden Punkte an die unten stehende Adresse.

- 1. Senden Sie uns Ihr Gerät immer im **Originalkarton.**
- 2. Fügen Sie ein **Anschreiben** mit einer **Fehlerbeschreibung** und Ihrer **vollständigen Adresse** sowie
- 3. einer **Kopie des Kaufbeleges** bei.
- 4. Bitte frankieren Sie das Paket, das Sie an uns senden **(ausreichend Porto).**

#### **Anschrift des Service Centers:**

First Service Center, Kleine Düwelstr. 21, DE-30171 Hannover

## **Konformitätserklärung**

Hiermit erklärt die Baros GmbH, dass sich das Gerät GolfUhr/ GW01 in Übereinstimmung mit den grundlegenden Anforderungen und den übrigen einschlägigen Bestimmungen der Richtlinie1999/5/EG befindet.

Die Konformitätserklärung kann unter folgender Adresse gefunden werden: www.a-rival.de

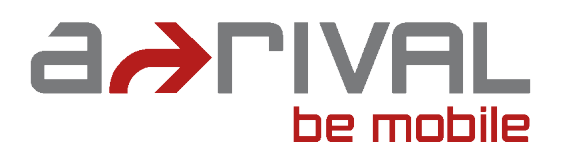